EDIMAX COMPUTER INC.

Edimax nMAX Series EW-7708Pn, EW-7718Un, EW-7728In

## Mac OSX Quick Start Manual

© 2008 Edimax Computer 3350 Scott Blvd., Building #15 Santa Clara, California 95054, USA Phone 408-496-1105 • Fax 408-980-1630

[www.edimax.us](http://www.edimax.us/)

## *Edimax EW-7708Pn, EW-7718Un, & EW-7728In*

ongradulations on your purchase of the Edimax nMAX 802.11n Draft 2.0 products It is the best in quality, performance, and cost-effectiveness, and we back them up with great technical support. We are committed to making you a success because our success depends on yours.  $\mathbf{C}^{\text{in}}_{\text{W}}$ 

This is a detailed step-by-step installation instruction for Mac OSX 10.5 (Leopard,) and it is basically the same for OSX 10.4 (Tiger) and 103 (Panther.)

## Assumptions:

- 1. You have the Edimax EW-7718Un Wireless USB adapter. (The other Edimax nMAX adapters are similar.)
- 2. You have installed the adapter. (Either one of the following: USB adapter in the USB port; Cardbus adapter in the PCMCIA slot, and finally, the PCI adapter in a PCI Slot.)
- 3. You have started-up the Mac and you are on the desktop.
- 4. You are running OSX 10.5 (Leopard.)
- 5. You are reading this manual on printed pages. If you are viewing this manual from the CD, you can skip Fig.1. If you are viewing this manual online, please download the correct driver from <http://www.ralinktech.com/ralink/Home/Support/Macintosh.html>and go to Fig. 4.

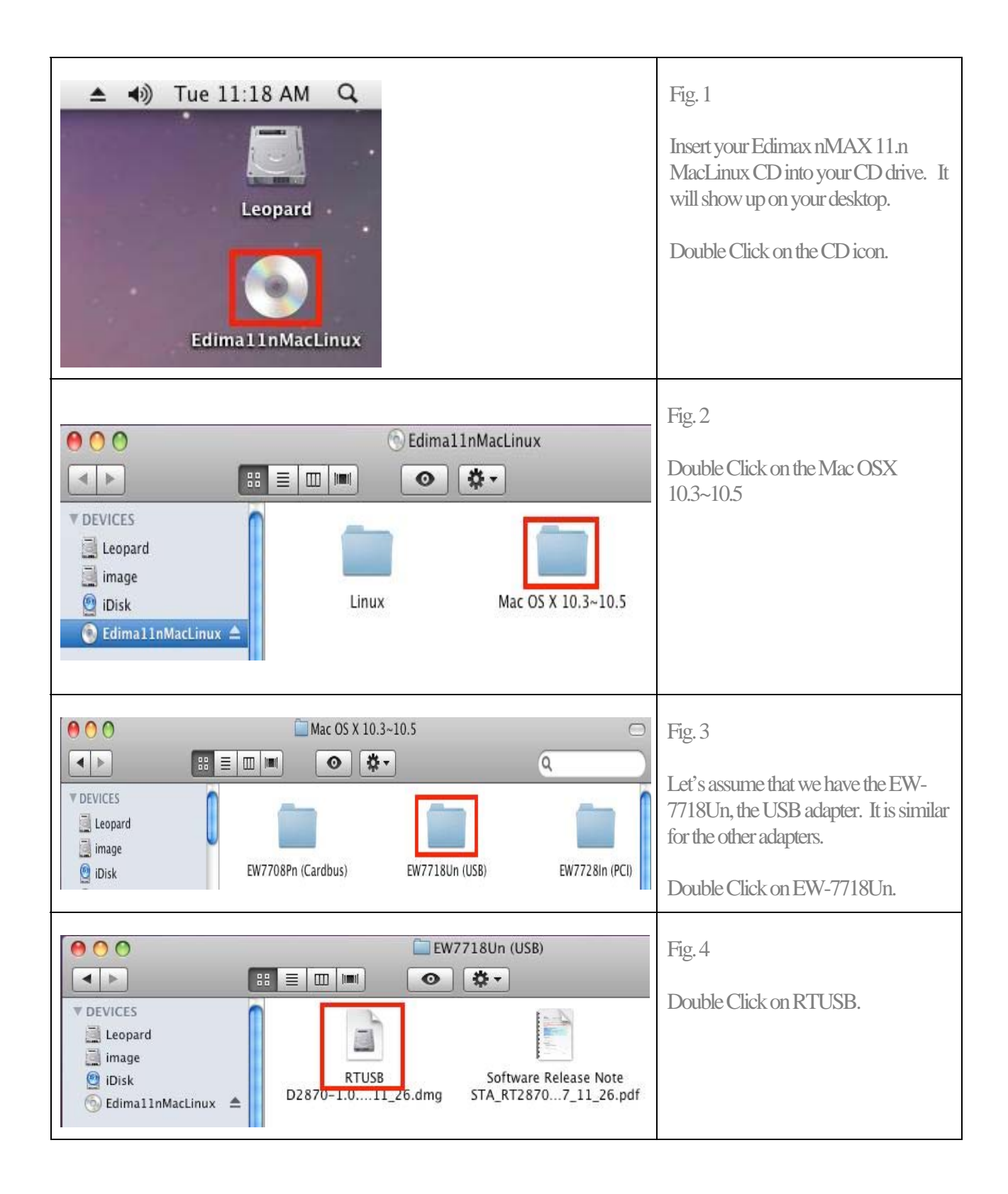

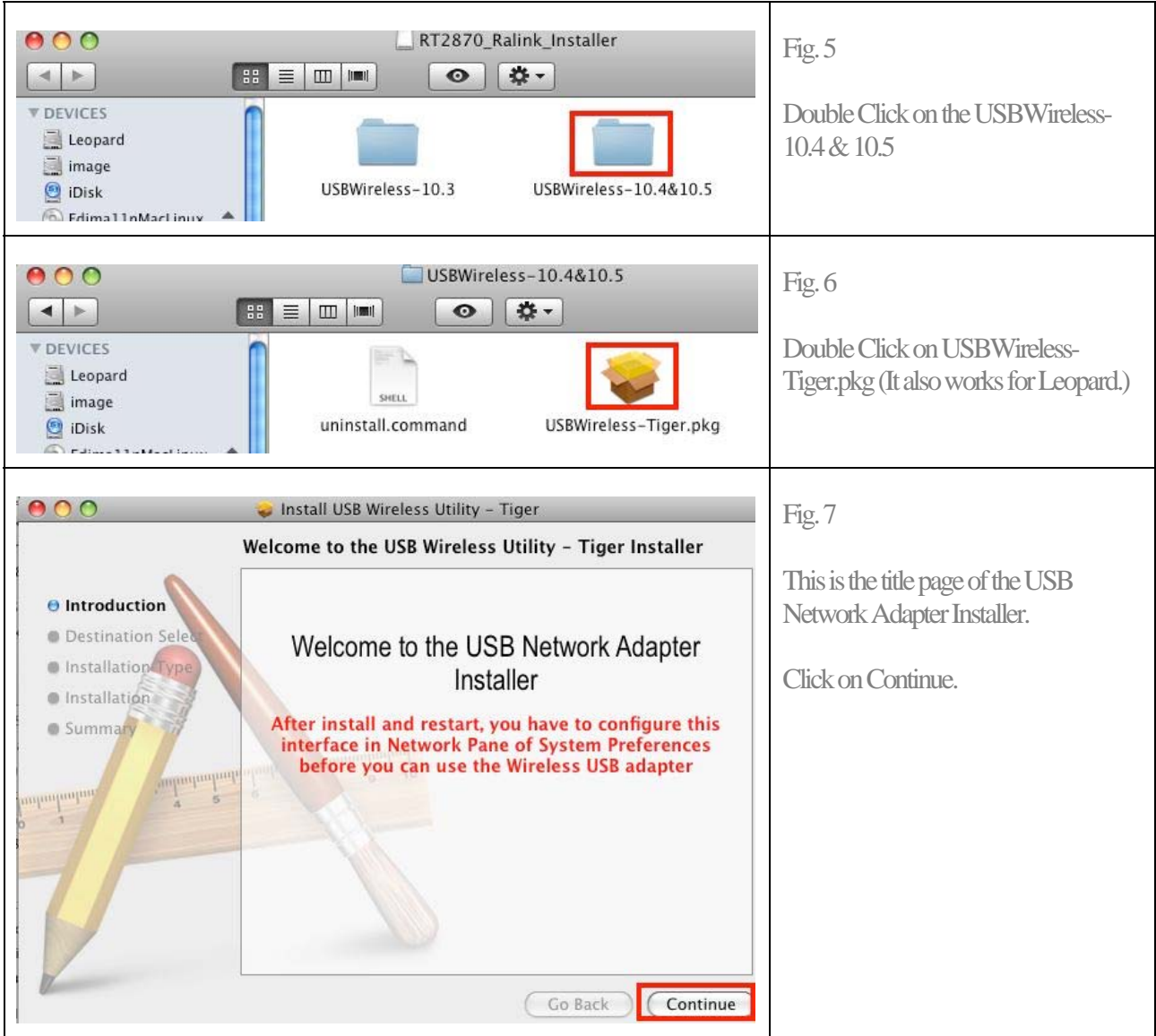

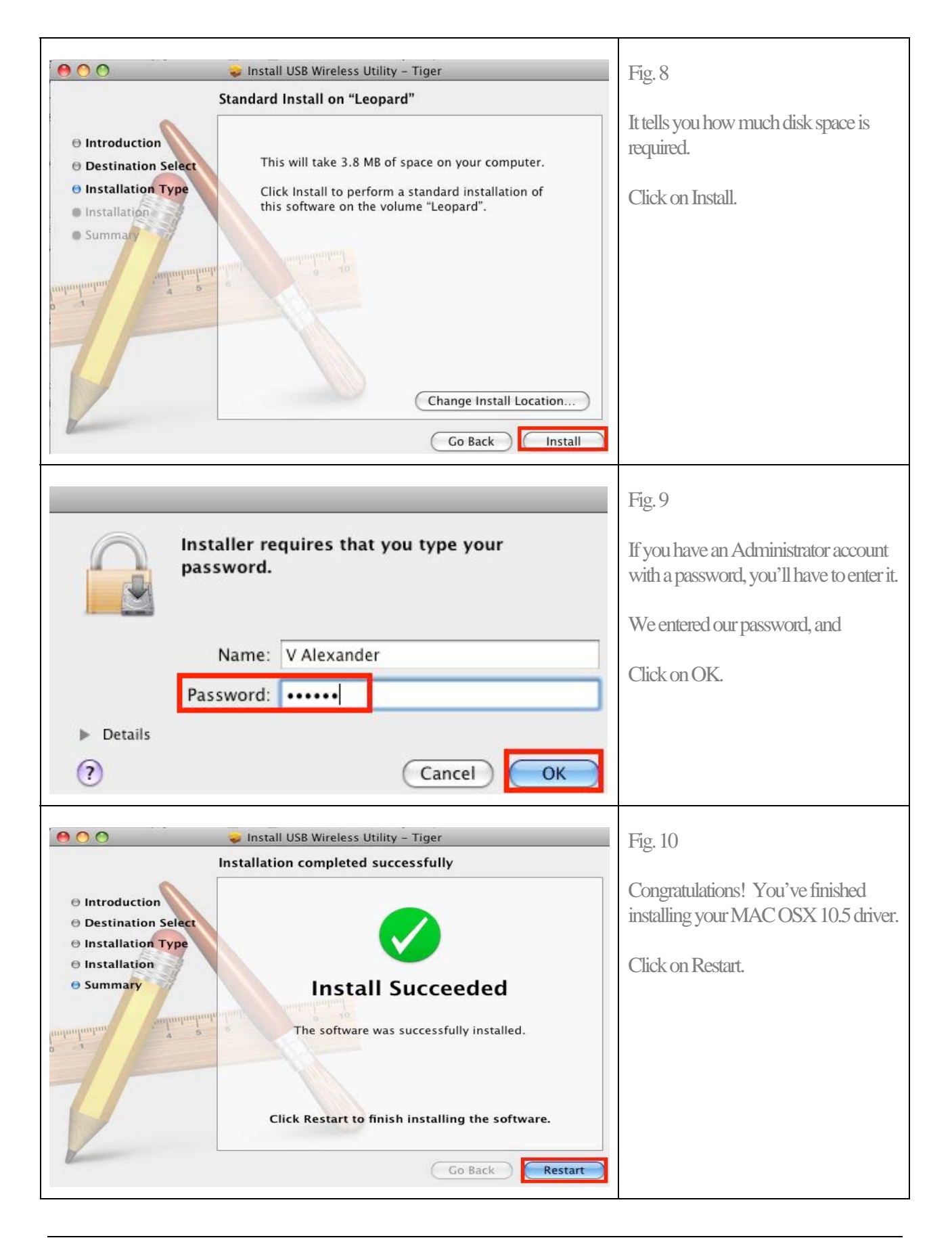

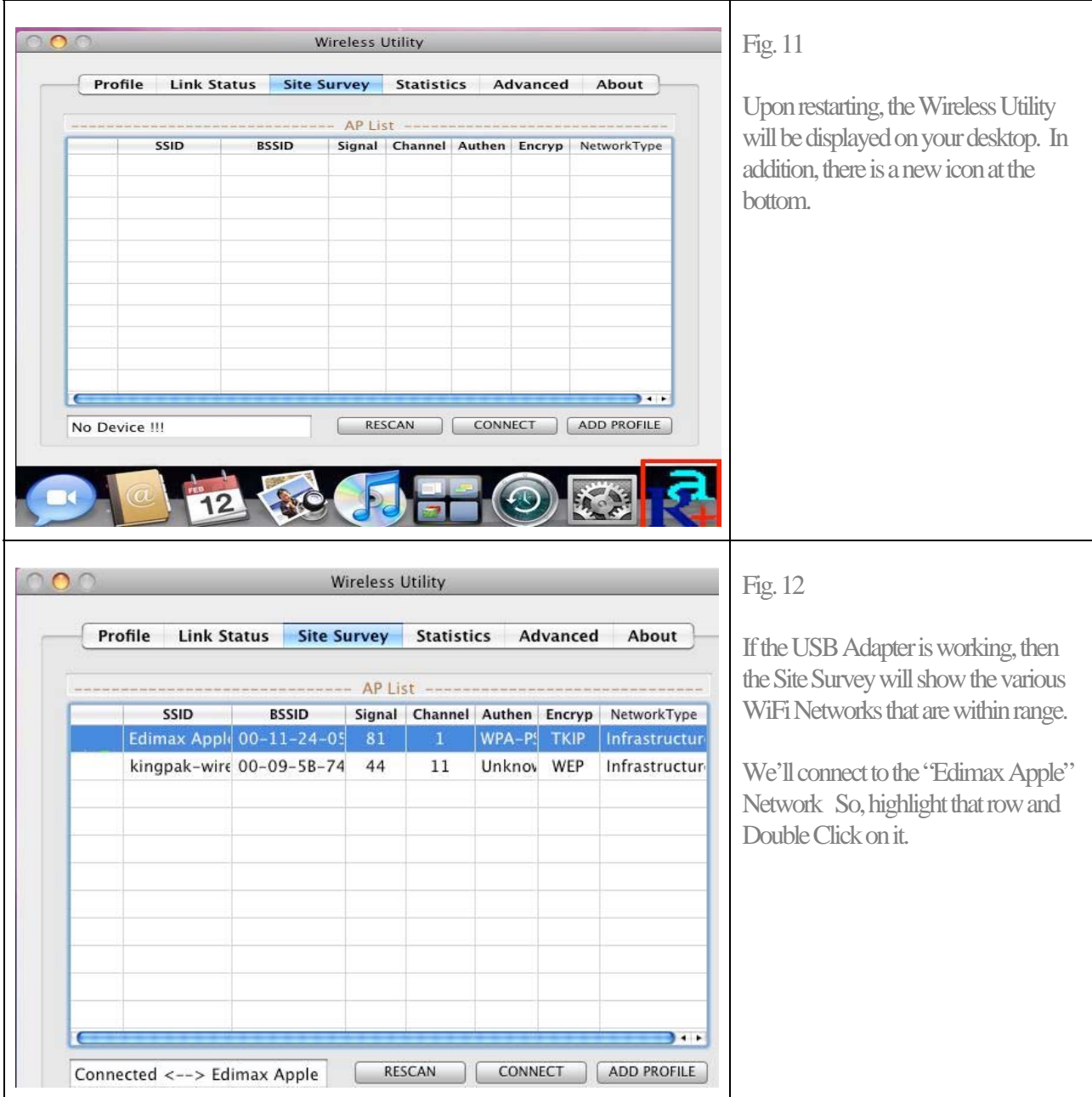

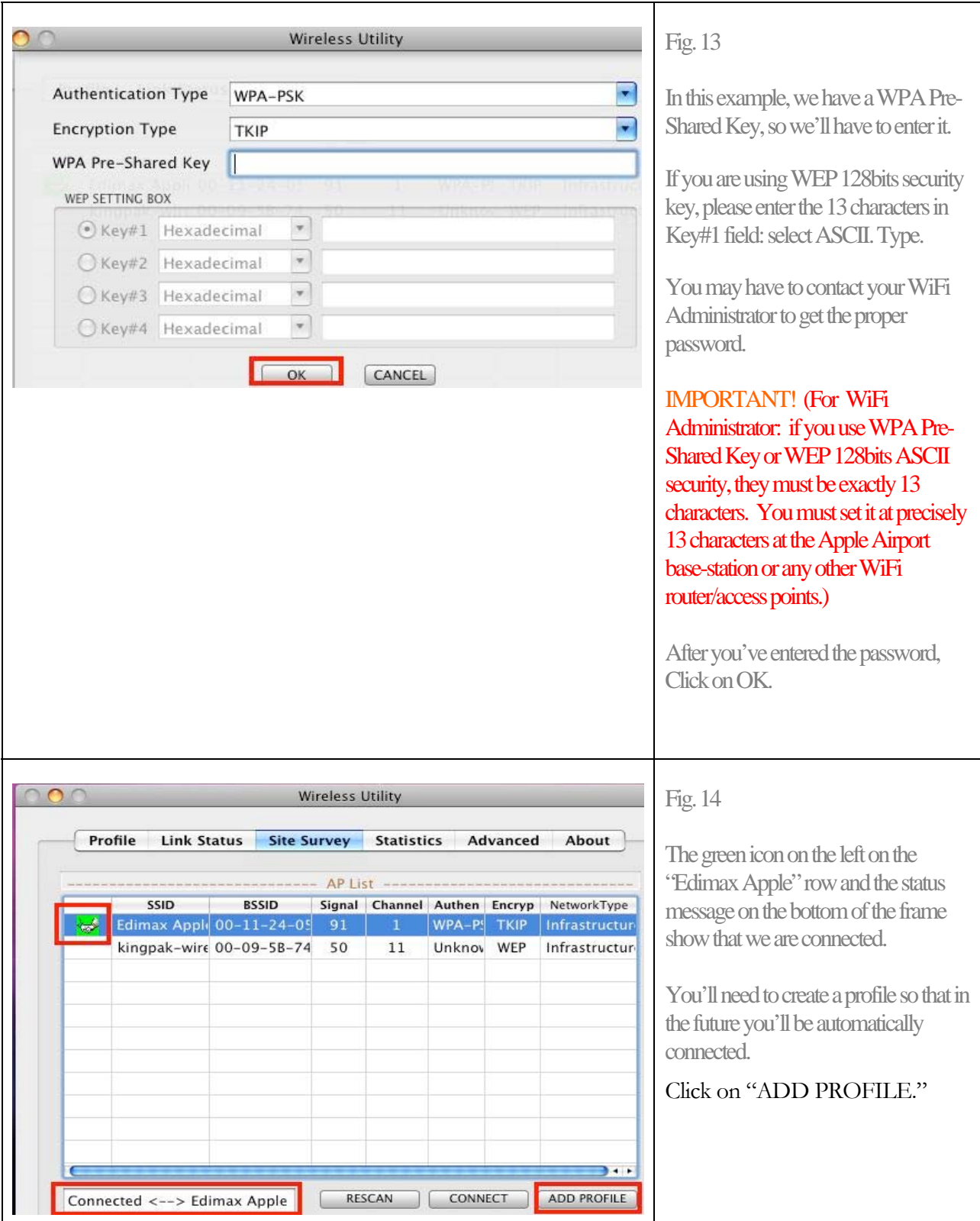

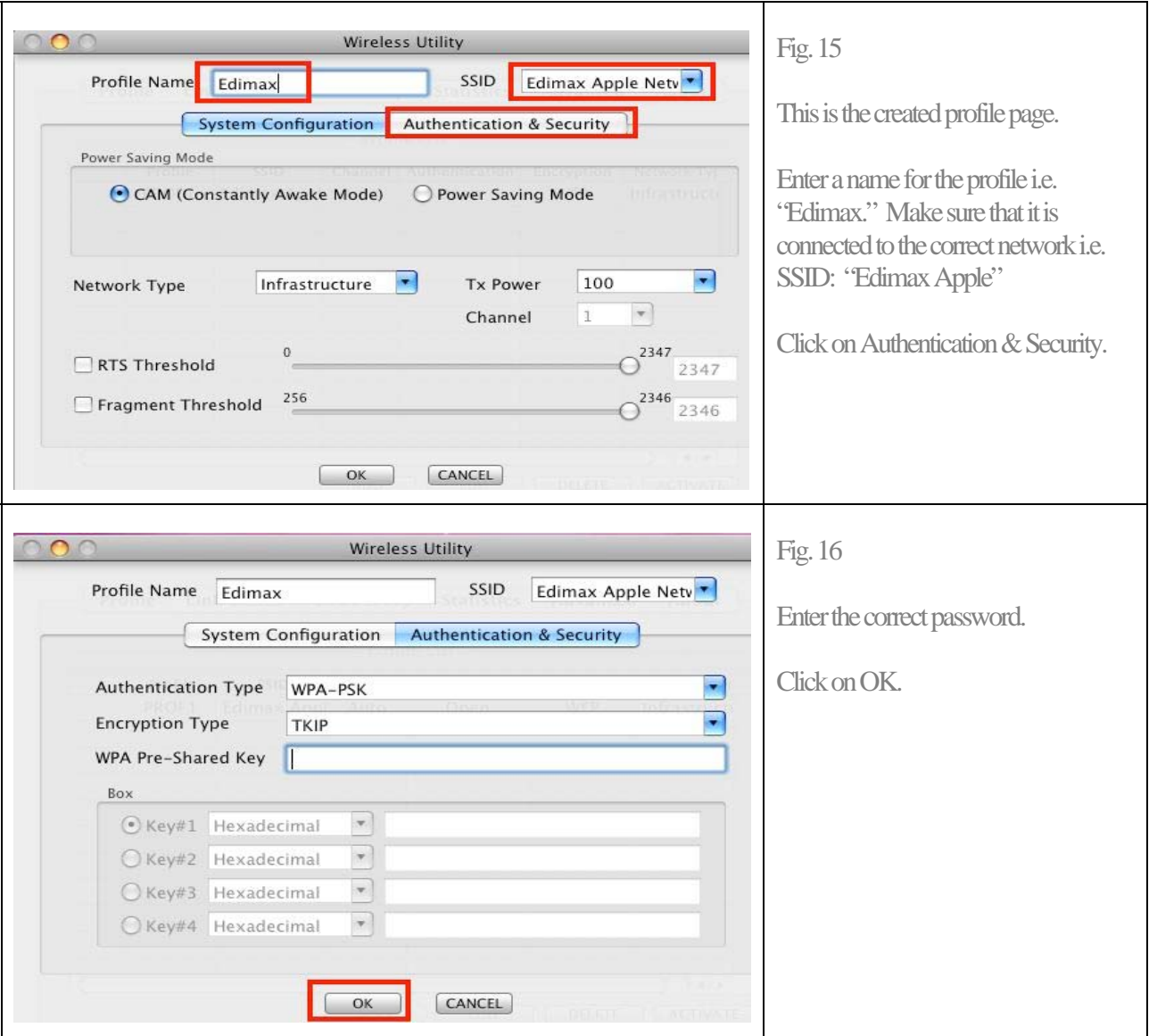

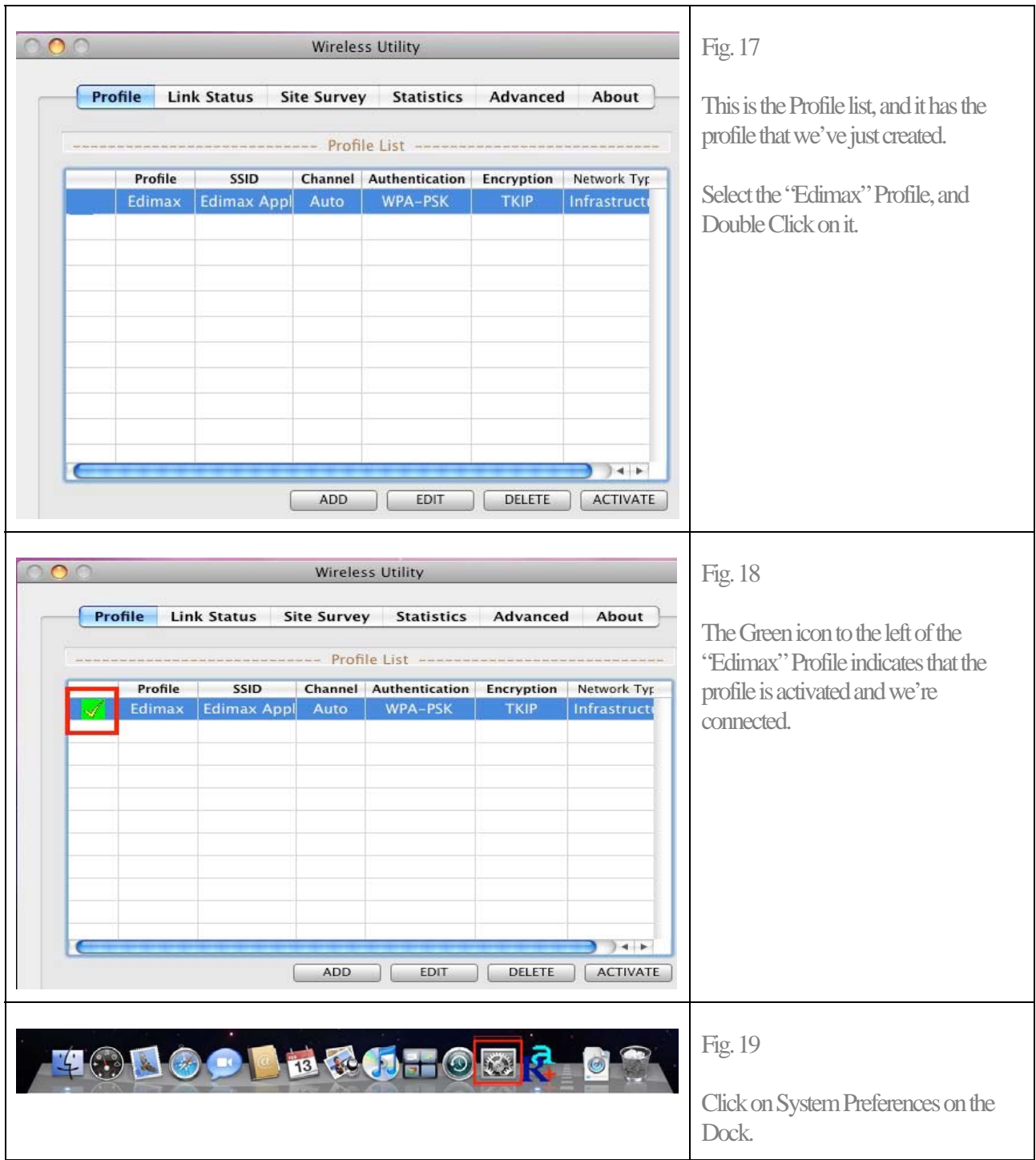

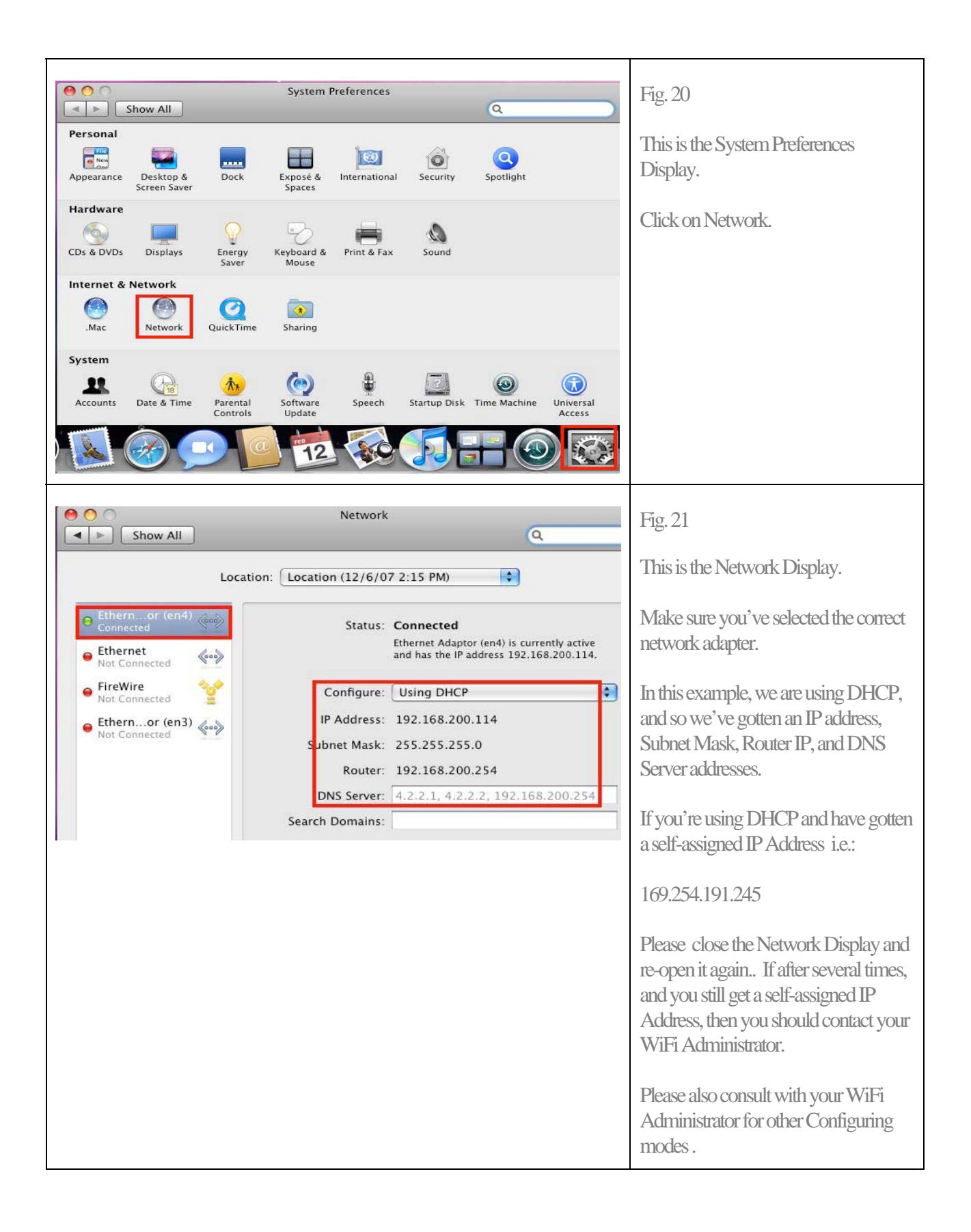

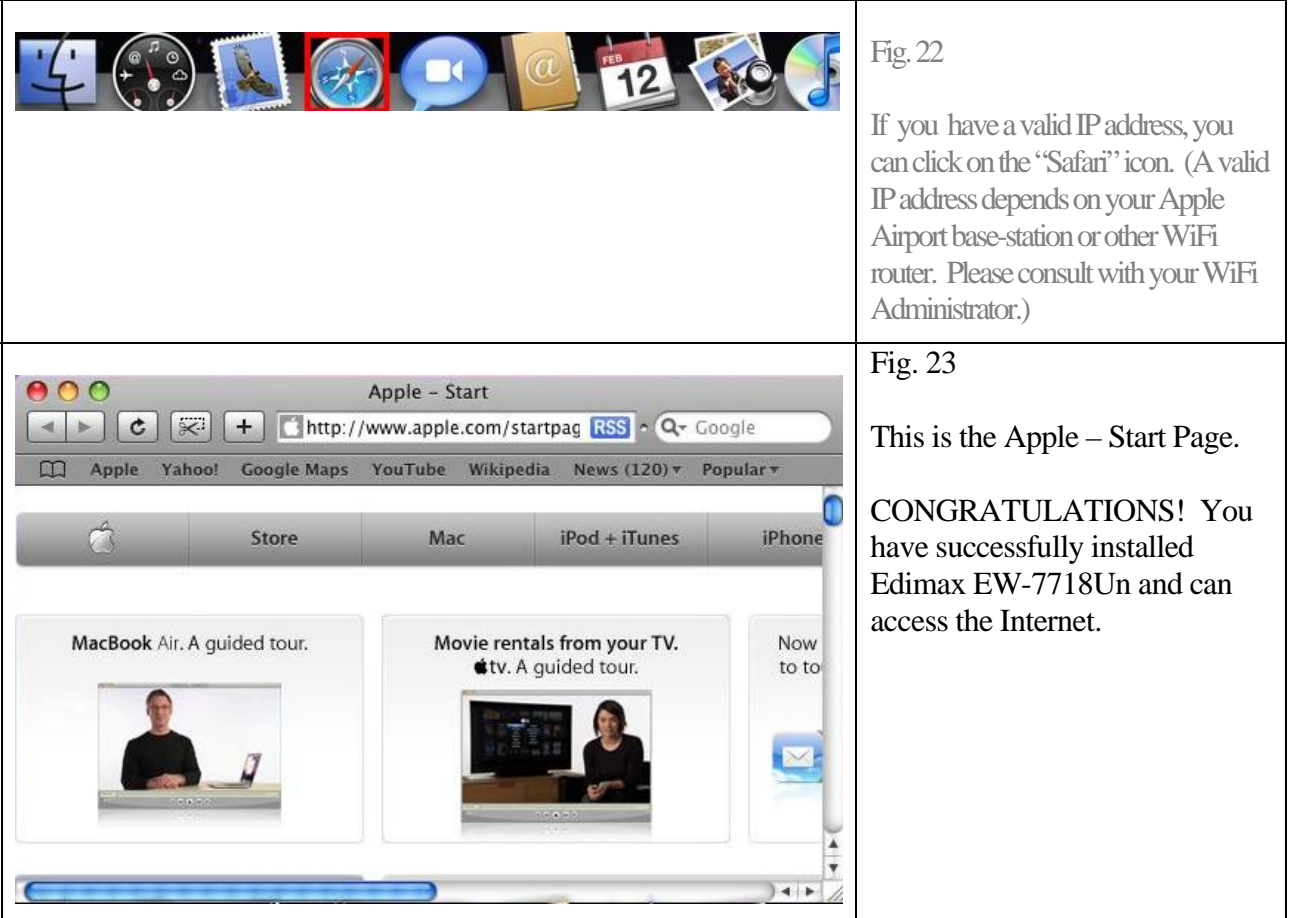